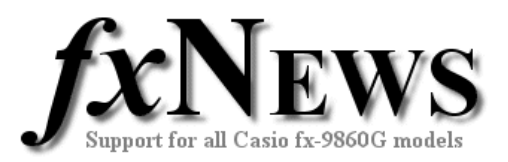

## **Spreadsheets**

This edition of fxNews contains 5 example spreadsheets in file **SS06V3.g1m**.

Below is a brief description of each of the included spreadsheets.

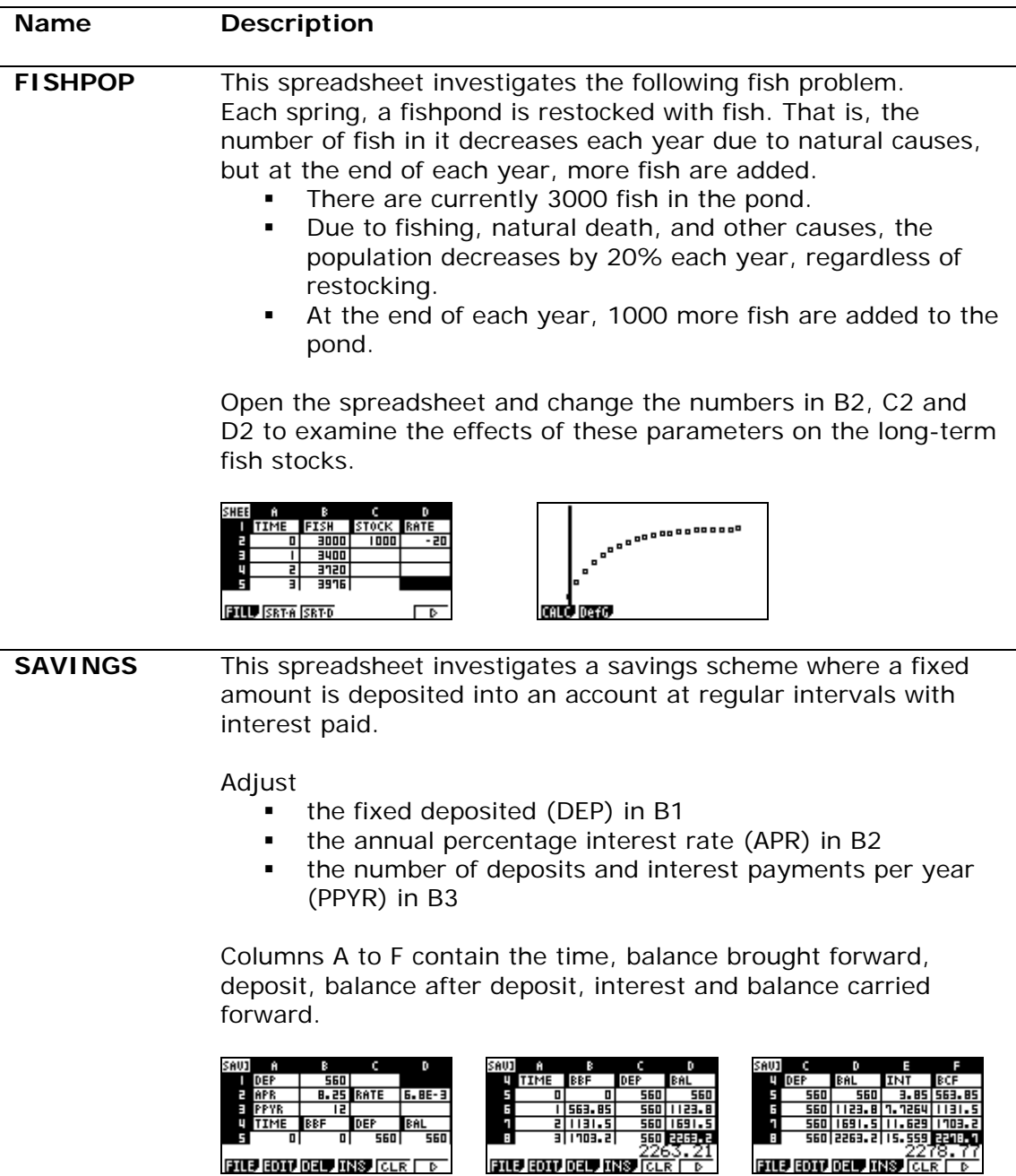

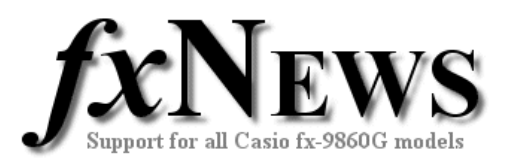

## **SEASONAL** An office recorded the number of incoming phone calls received each weekday for ten weeks. This spreadsheet uses moving averages to determine seasonal components and then seasonally adjust the data.

The first graph shows the raw data and the second the moving averages together with the trend line.

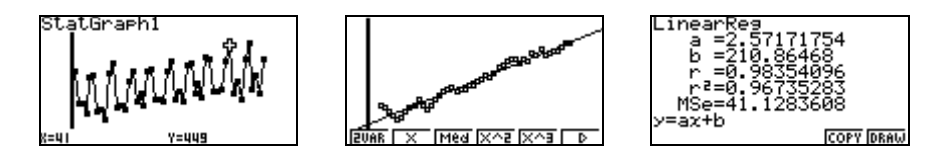

In the completed spreadsheet the columns show

- A: Time
- B: Phone calls
- C: Moving average
- D: Residuals
- E: Seasonal components
- F: Seasonally adjusted data

The last graph is of the seasonally adjusted data (Column F).

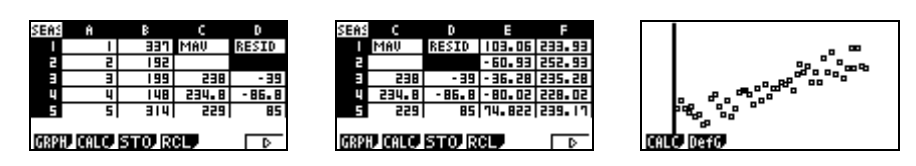

**SEASDAT1** This spreadsheet simply contains two columns – time and data from a time series. Use the ideas from SEASONAL to analyze it. There are 60 data points for you to practice your spreadsheet skills!

**SEASDAT2** This spreadsheet contains another set of data from a time series. Use the ideas from SEASONAL to analyze it. There are 100 data points this time.

## **Develop your skills!**

You may like to transfer (STORE) the data from the spreadsheet columns A and B in either SEASDAT1 or SEASDAT2 into the statistics Lists 1 and 2 and then use the MAV program (see 2006, Volume 2) to analyse it.

When you open either spreadsheet tap F6, then F3 (STO), F2 (LIST) and set the Cell Range you wish to copy (eg A1:A60 for SEASDAT1, column A) and the List to transfer to (eg List 1) and finish by tapping F6 (EXE). Repeat for column B and then run the MAV program.

Importing data from the statistics Lists into spreadsheet columns is a similar procedure – use F4 (RCL) instead of F3 (STO) when in a spreadsheet.